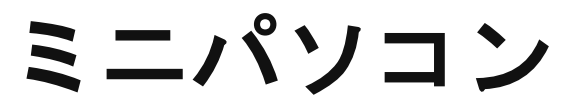

## 品番M1T+

# 説 明 書・保 証 書

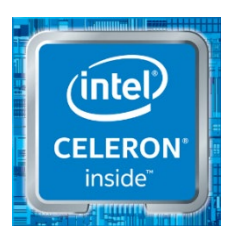

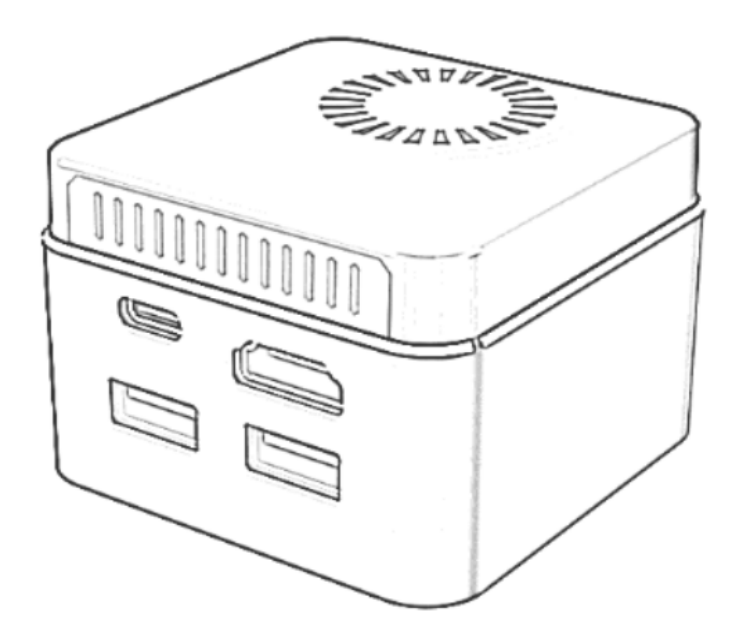

Ver 2024041401

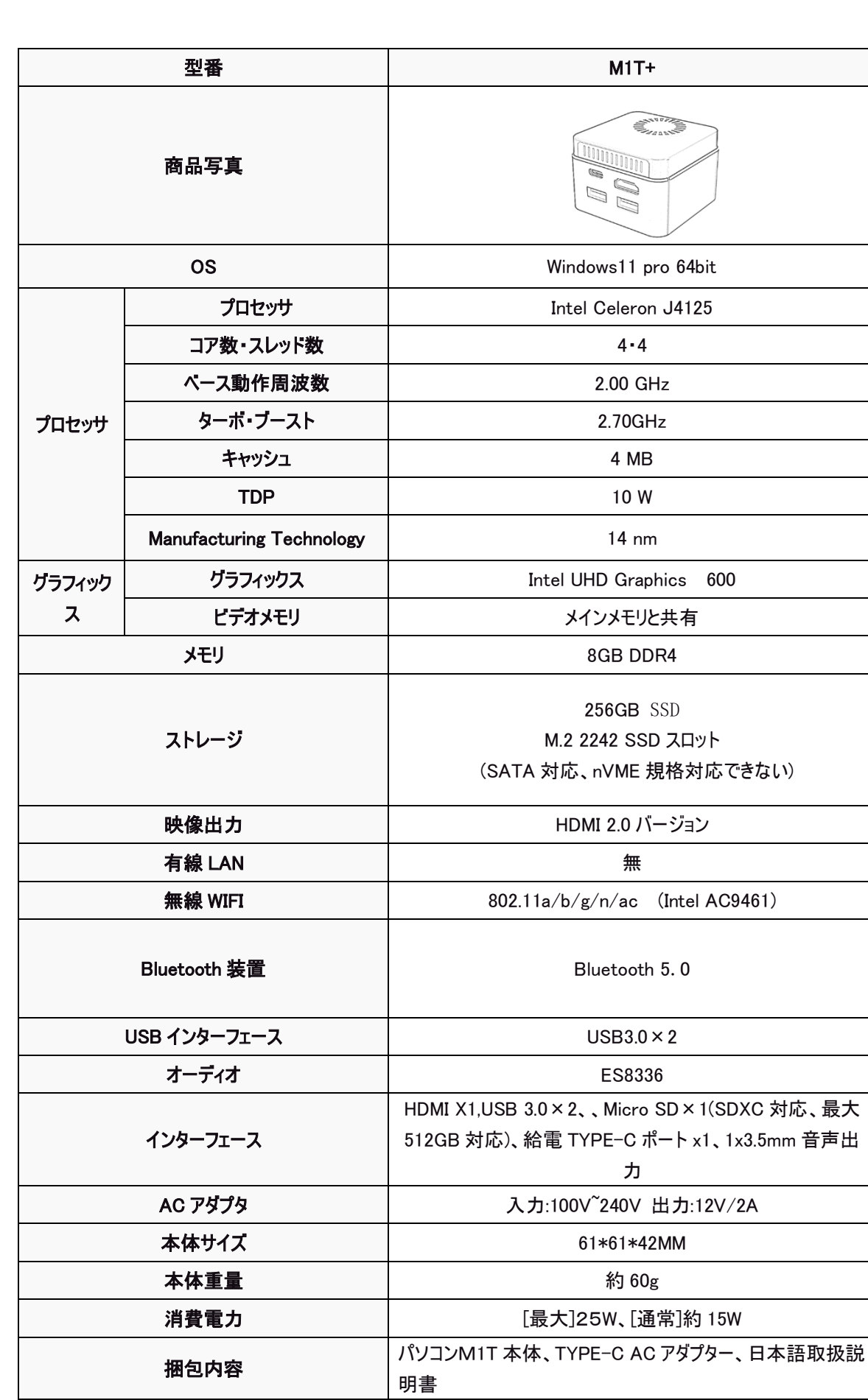

ようしゃ はんしゃ 保証 ショップ しょうしょう しんしゅう しょうかい 一年 おおし しょうかん こうしょう

● パソコン規格

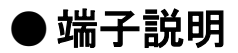

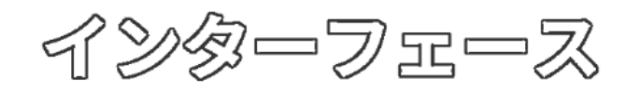

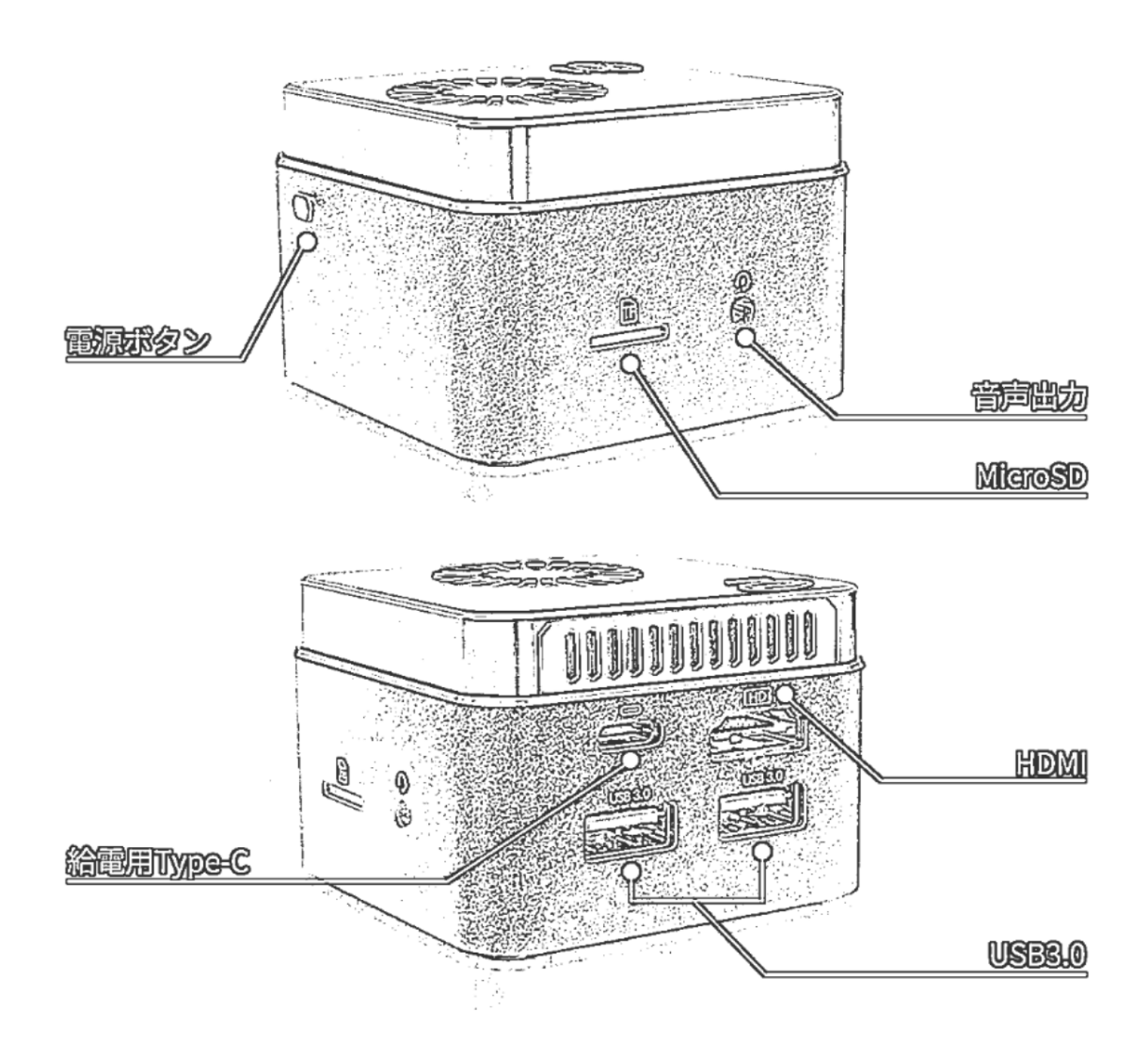

【ご注意】

\*Micro SD(SDXC 対応、)または TF カードは、最大 512GB 対応

このパソコンのストレージはマザーボードに内蔵されており、増設できます。 こちらのパソコンのSSDスロットは一箇所のみとなりますので、増設できません。最大 1TB までの SSD へ換装可能です。規格は M.2 2242 SATA3.0 SSD となります。

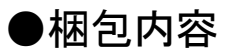

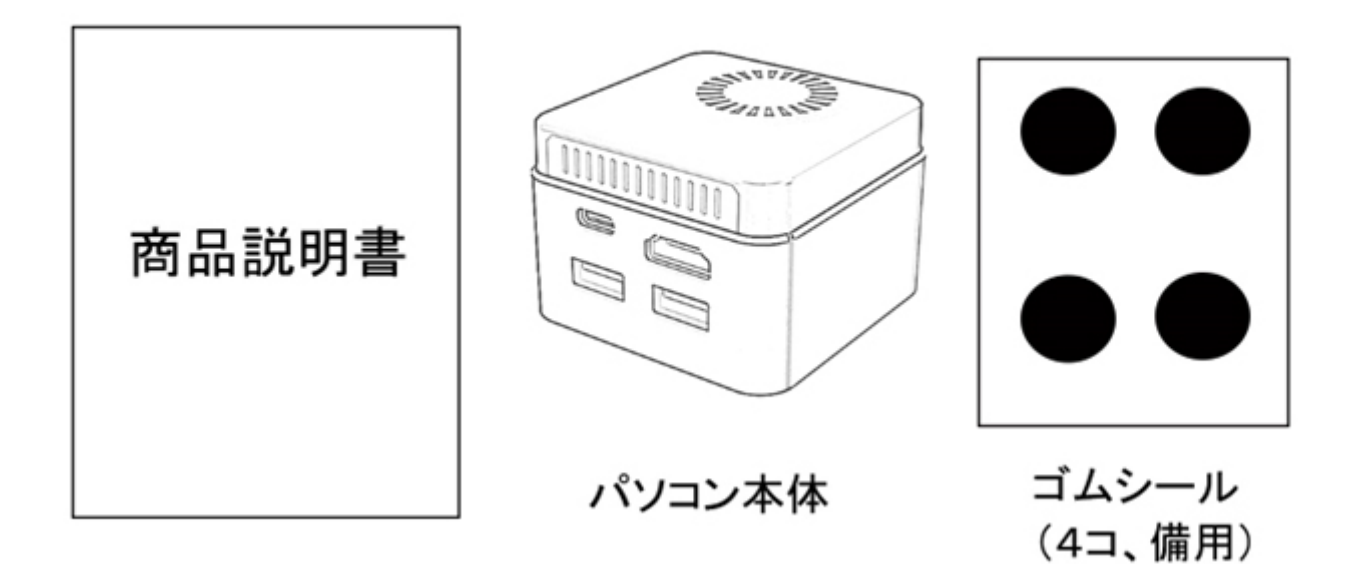

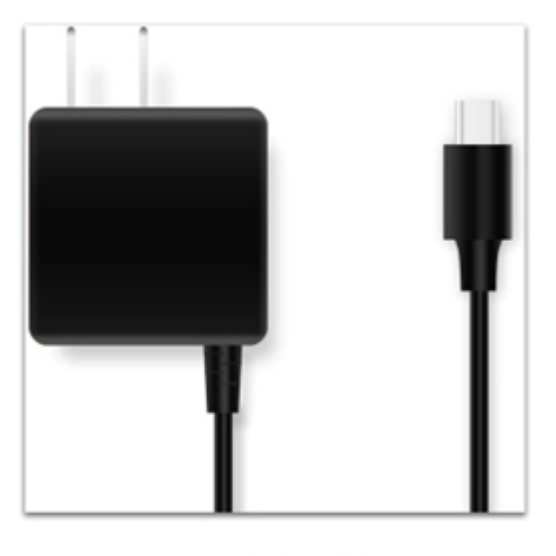

ACアダプター

\*このコンピューターには、工場出荷前にオペレーティングシステムがインストールされています。 \*ゴムシールは備品です、SSD ハードディスク交換後に使用できます。

#### ◆ 接続方法 ◆

- ① HDMI ケーブルをコンピューターに接続し、もう一方の端をモニターに接続してください(このコンピュータには HDMI ケーブルは付属していません、)4K 再生の場合、4k 対応 HDMI ケーブルが必要です。
- ② AC アダプターを本製品の DC 電源ポートに挿し込んでから、AC アダプターをコンセントに挿し込みます。
- ③ 本製品の USB ポートにキーボードやマウスを接続します。 BLUETOOTH や USB 無線のマウス、キーボ ードもご使用になれます。
- ④ 電源ボタンを押し、システムを起動させます。

### ◆ ご注意 ◆

❶ メーカー出荷前ライセンス認証済み、システムを再インストール後、インターネットに接続されていると自動 的にライセンス認証が行われます。 一度、ライセンス認証すれば、同じパソコンなら何度インストールして も構いません。

**❷** WIFI ネットワークに接続できないことが判明した場合, WIFI ルーターの台数に制限があるかどうかを確認 してください。

❸ 冷却ファンとヒートシンクの通気口を塞がないでください。熱の発散がさまたげられて機 器が故障す るおそれがあります。

❹ BIOS を設定する場合は起動と同時にキーボードの DEL キーを押してください。

❺ この製品は HDMI 端子が付いている機器に使用できます。HDMI 以外の端子がついている機器に変換 アダプター等を使用して接続すると音声が出ません。

❻ フリーズ(画面が全く動かない状態)になった時には電源ボタンを 10 秒程長押しして強制 的にシャット ダウンさせることができますが、システムが破損するおそれがありますので ご注意ください

◆ メンテナンス及び保証について ◆

このたびはミニパソコン 品番M1Tをご購入頂き、誠にありがとうございます。

この商品はご購入日より1年間の保証付きです。保証期間中の故障については無償で修理致します。また、ご 購入後 15 日以内の故障については、初期不良として新品と交換させていただきます。

尚、商品を修理する際には事前に必要なデータを必ずバッグアップしてください。修理後にデータが破損または喪 失していたとしても、補償しかねますのであらかじめご了承ください。また、修理は中国の生産工場で行いますの で、最低 2 週間以上お時間を頂く場合がございます。あらかじめご承知ください。

### SSD交換方法

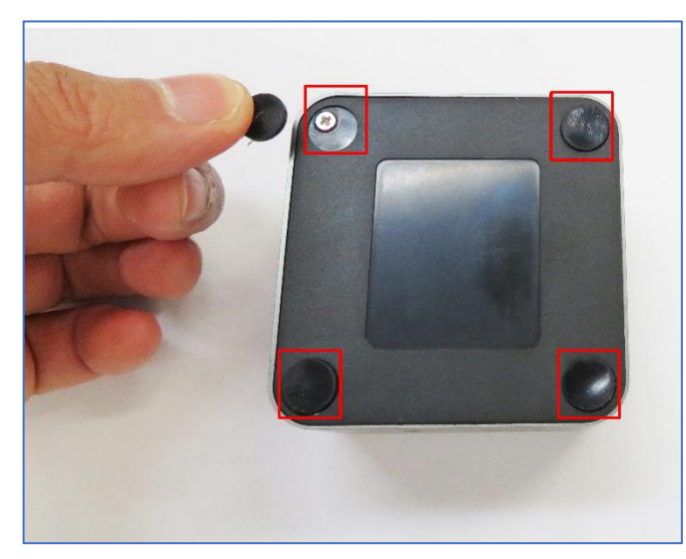

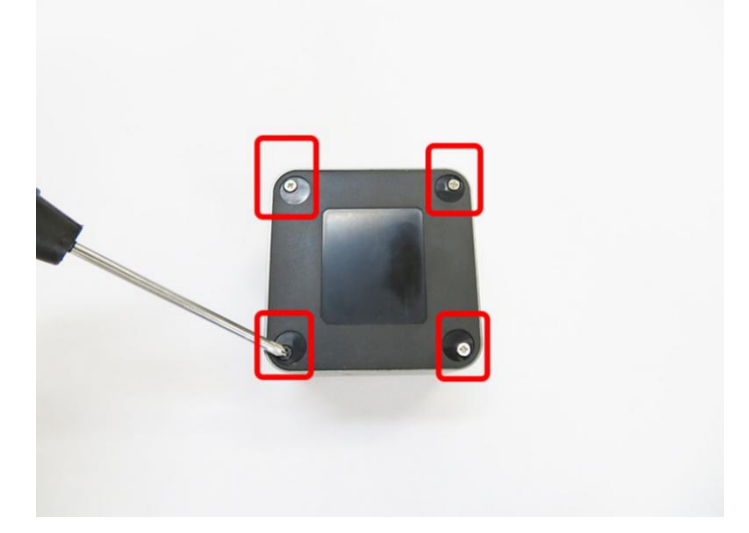

- 
- 1. 四隅に付いている角パッドを外します。 アンチャング 2. プラスドライバを使用して、4 つの角のネジを外します。

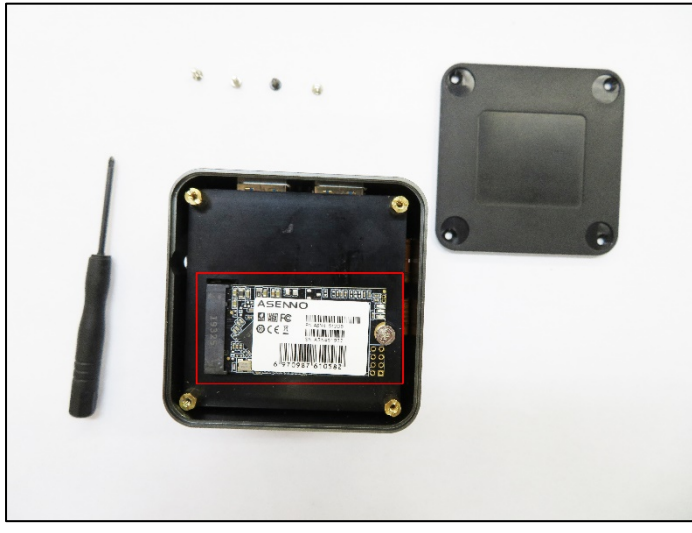

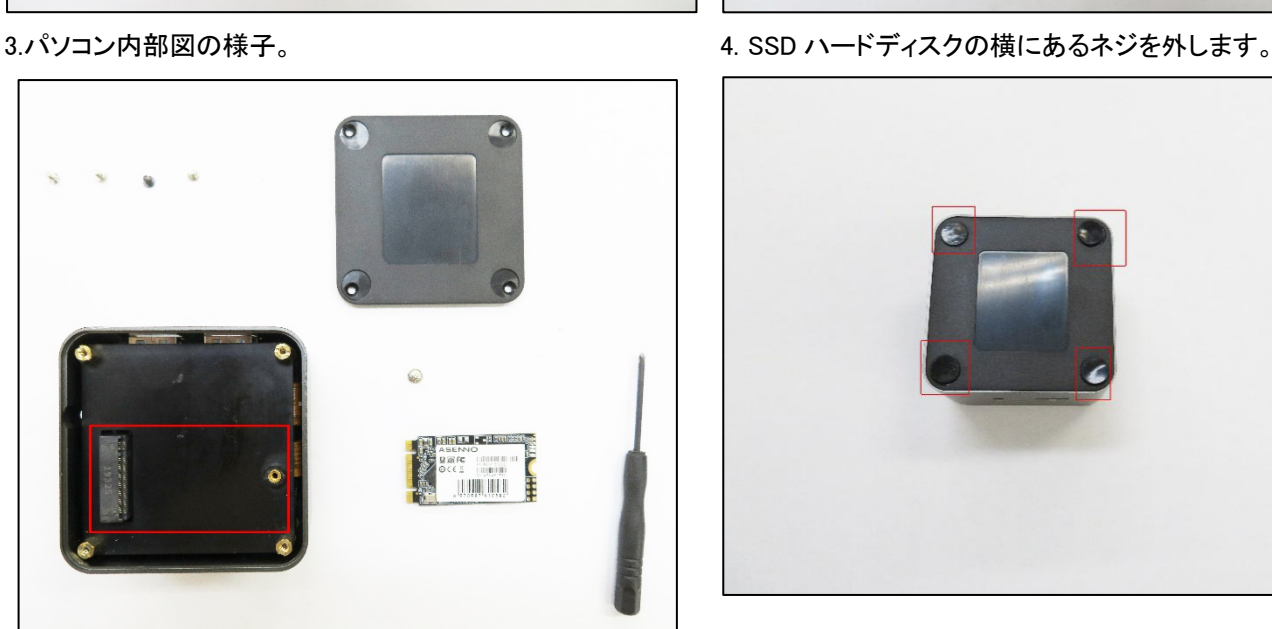

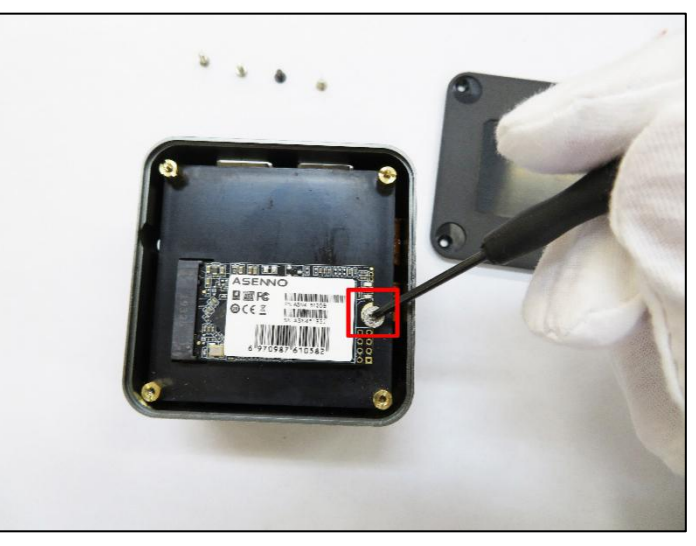

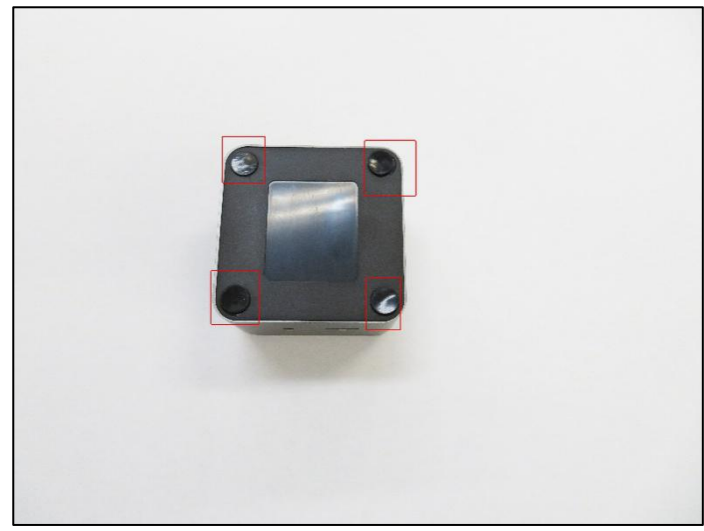

5. 新しいハードディスクを設置します インチング インパトムカバーを閉じ、予備のコーナーパッドを使用して四隅 に貼ります。

◆ BIOS 画面の起動方法

パソコンを起動してすぐに<DEL>キーを連打しながら BIOS の画面を開きます。Bluetooth

や無線でキーボードを接続している場合、BIOS の画面を開けない場合があります。その場 合は有線接続のキーボードでご使用ください。

### ◆ 毎日指定時間に自動起動する設定方法

BIOS 管理画面 →  $\langle$ Advanced> →  $\langle$ S5 RTC wake setting> → $\langle$ Wake system from S5> Disable を Fixed time に変更して ENTER を押し、この機能を有効にします。 Fixed Time モード Wake up day select 日設定: every day 毎日 :1~31 数値は毎月1~31 日 Wake Up hour 時間設定:数値は 0〜23 です。(例)23 はPM11時です。 Wake Up minute 分設定:数値は 0〜59 です。 Wake Up second 秒設定:数値は 0〜59 です。 設定後、<F4>キーを押し、<Save Configuration and exit>下の[YES]を選択してください。 パ ソコンは自動再起動します。

### ◆停電回復時(通電開始時)に自動起動する設定方法

BIOS 管理画面 → <Chipset> → <South Cluster Configuration> →<Miscellaneous Configuration>→ <Wake on Power (Automatic on )> S5 state を S0 state に変更して ENTER を押し、この機能を有効にします。 設定後、<F4>キーを押し、<Save Configuration and Reset>下の[YES]を選択してください。 パソコンは自動再起動します。

### ◆ Windows11 ドライバーのダウンロード方法

ダウンロード方法とドライバーは弊社「Skynew」公式ホームページから確認、ダウンロード できます。 [http://www.skynew.jp](http://www.skynew.jp/) "ダウンロード"をクリックして機種にあったものを選択 してダウンロードしてください。

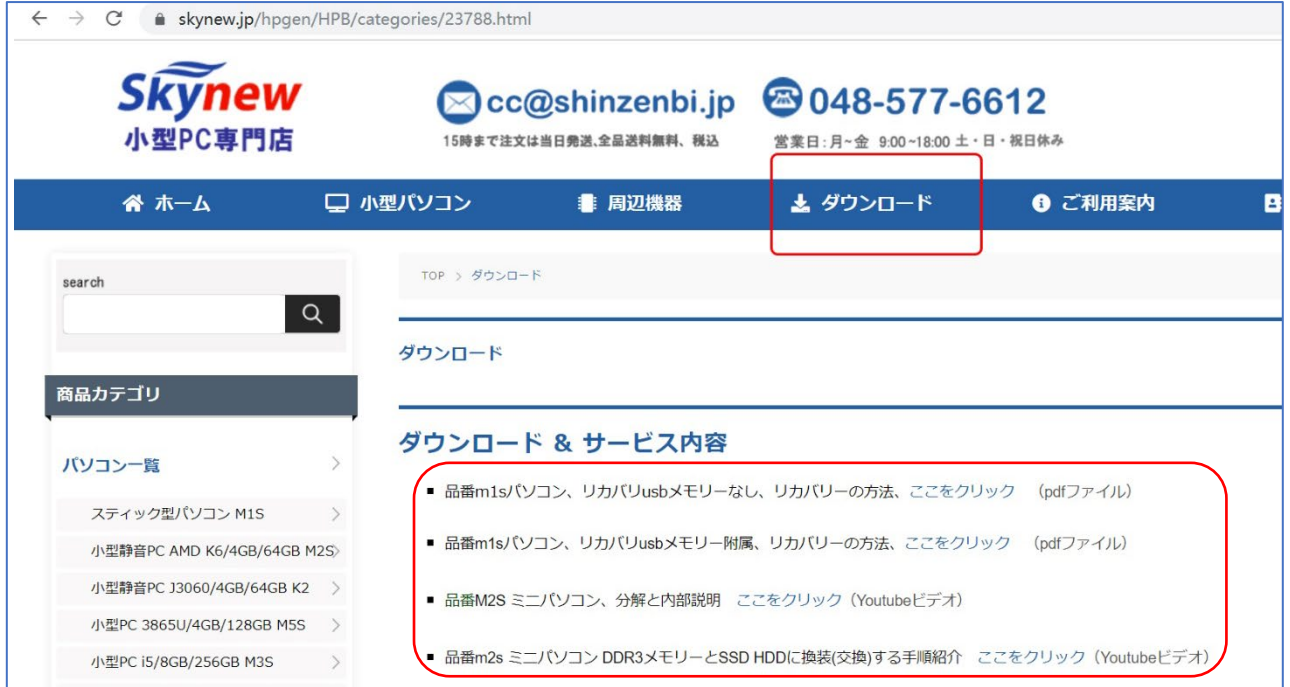

### 保 証 書

製品名 : ミニパソコン 品番M1T+

この製品はご購入いただきました日から 1 年間、その品質を保証致します。

【保証内容】

- ① 通常使用により万一機能上の不具合が生じた場合は、無償で修理致します。
- ② 保証書は再発行致しません。
- ③ 保証期間内でも次の場合は有料となりますのでご了承ください。
	- ◆ 取扱い上の不注意、通常とは異なる使い方をされた場合。
	- ◆ 天災、火災による損傷、故障。
	- ◆ コンピュータウイルスの感染による故障。
	- ◆ パソコンを解体、分解、改造したことによる故障。
	- ◆ 保証書を紛失した場合や購入日が確認できない場合。

商品の品質には万全を期しておりますが、万が一不具合がありましたら弊社へお電話かメールにてご連 絡くださますようお願い致します。また、その際にはご注文サイト名、注文番号と不具合内容をお伝えくだ さい。

お問合せ窓口:平日 9:00~18:00(土日祝日除く) ビーベストショップ 株式会社真善美 電話番号: 048-577-6612

E-Mail: service@shinzenbi.jp

※土日祝日のお問合せにつきましては翌営業日のご回答になりますのであらかじめご了承ください。